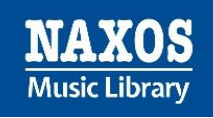

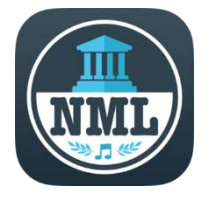

## **NML-App | Kurz-Anleitung**

## **Wie kann ich als Mitglied einer Institution die mobile App der Naxos Music Library nutzen?**

Um die NML-App nutzen zu können, benötigen Sie einen Student Member Account (SMA). Die Registrierung eines SMA können Sie selbst durchführen mit folgenden Schritten:

1) Loggen Sie sich in die Browserversion der NML ein, also in das institutionelle NML-Benutzerkonto Ihrer Institution.

2) Klicken Sie im Menü auf der linken Seite auf den Menüpunkt "Playlists". Oben rechts sehen Sie dann neben "Student / Member Account" den Button , Registrieren'. Klicken Sie darauf und füllen Sie das Online-Formular aus und klicken Sie auf "Neuen Account jetzt anlegen".

- Ihre E-Mail-Adresse ist später in der App Ihr "Benutzername".
- Ihr Passwort ist später in der App Ihr "Passwort".

3) Sie erhalten eine Bestätigungs-E-Mail mit einem Aktivierungslink. Klicken Sie auf diesen Link, um Ihren Student Member Account zu aktivieren.

4) Ihr Student Member Account ist nun aktiv. Sie können sich mit Ihren Zugangsdaten (Benutzername und Passwort) in die NML-App einloggen.

Link NML-App (iOS):<https://apps.apple.com/de/app/nml/id338059159> Link NML-App (Android):<https://play.google.com/store/apps/details?id=com.naxos.nml>

## **Wichtiger Hinweis:**

Wenn Sie sich länger als sechs Monate nicht über das institutionelle NML-Benutzerkonto Ihrer Institution in Ihren Student Member Account einloggen, wird der SMA aus Sicherheitsgründen deaktiviert. Somit ist auch die App-Nutzung nicht mehr möglich. Aber wenn dies passiert, können Sie Ihren SMA wieder selbst reaktivieren, indem Sie folgende Schritte befolgen:

1) Loggen Sie sich in die Browserversion der NML ein, also in das institutionelle NML-Benutzerkonto Ihrer Institution.

2) Klicken Sie im Menü auf der linken Seite auf den Menüpunkt "Playlists". Oben rechts sehen Sie dann neben "Student / Member Account" den Button ,Login'. Klicken Sie darauf. 3) Geben Sie die E-Mail-Adresse und das Passwort Ihres Student Member Accounts ein. Klicken Sie auf "Login".

4) Im Hintergrund wird Ihr Student Member Account wieder aktiviert. Sie erhalten eine automatische E-Mail von Naxos bzgl. der Reaktivierung Ihres Student Member Accounts.

Die Vorteile eines Student Member Accounts (SMA):

- o Anlegen von persönlichen Playlists (in der Browserversion und in der App)
- o Tracks als Favoriten speichern (in der Browserversion und in der App)
- o Nutzung der NML-App
- o Einfacherer Login in die Browserversion der Naxos Music Library über die allgemeine Startseite [https://www.naxosmusiclibrary.com](https://www.naxosmusiclibrary.com/)